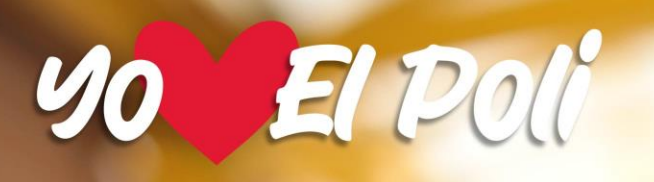

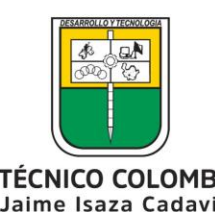

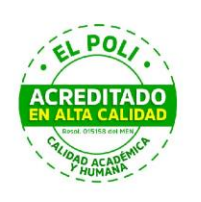

POLITÉCNICO COLOMBIANO

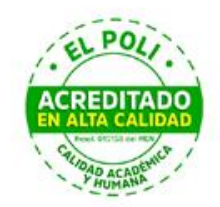

# **MENDELEY: GESTOR BIBLIOGRÁFICO**

# **Coordinación de Bibliotecas 2023**

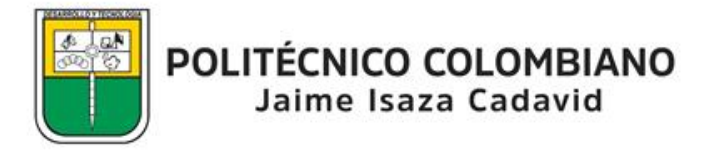

#### **Contenido**

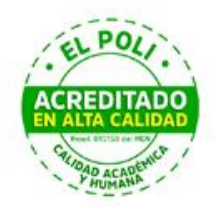

#### [GENERALIDADES: ACCESO, VERSIÓN WEB Y DE ESCRITORIO](#page-3-0)

#### [FUNCIONALIDADES: CITAS Y REREFERENCIAS](#page-9-0)

#### [SINCRONIZACIÓN](#page-21-0)

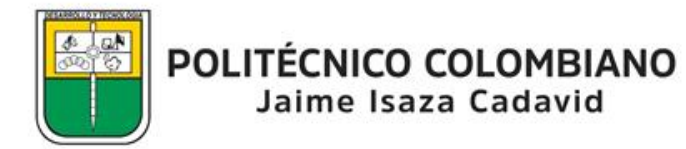

# **Definición**

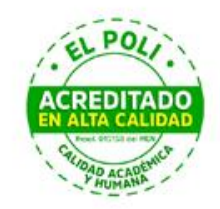

Es un gestor bibliográfico que combina una versión web con una versión de escritorio.

Dispone de una versión gratuita y otra paga con mayores funcionalidades.

Nos enfocaremos en la versión gratuita.

<span id="page-3-0"></span>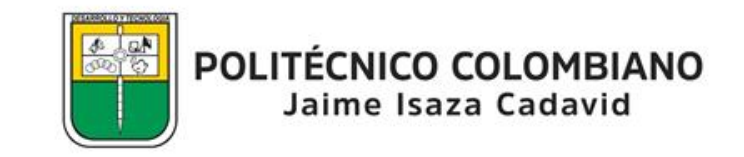

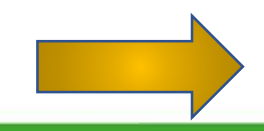

#### **Versión Web: www.mendeley.com**

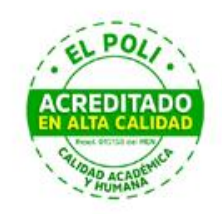

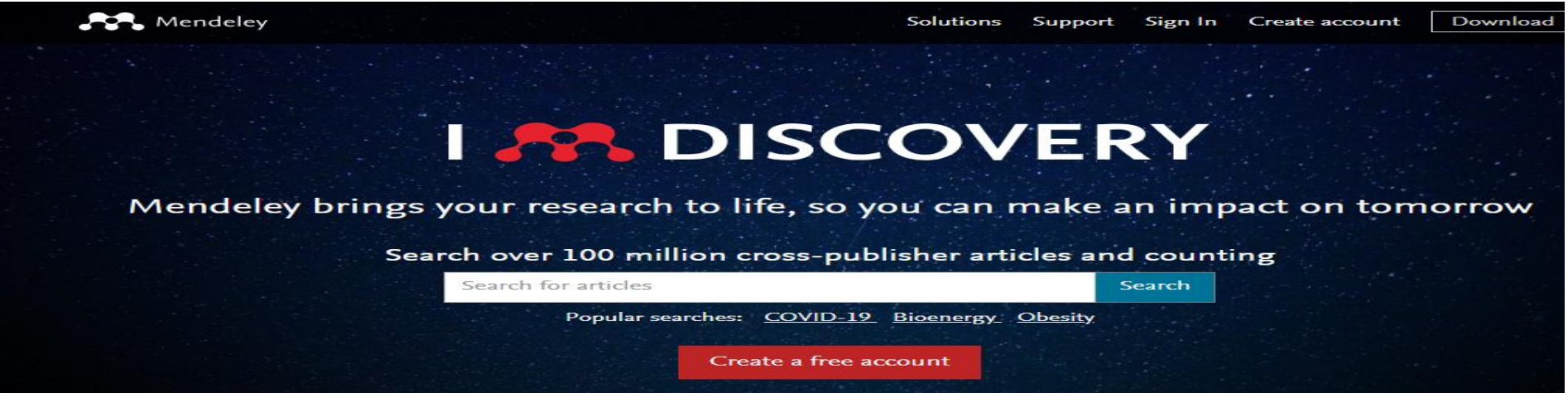

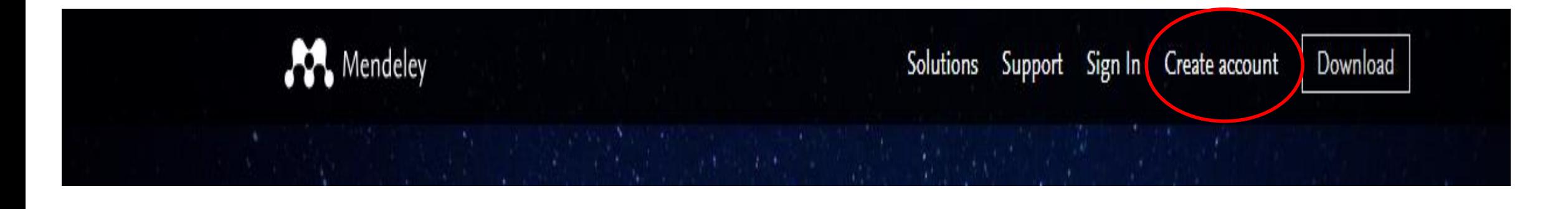

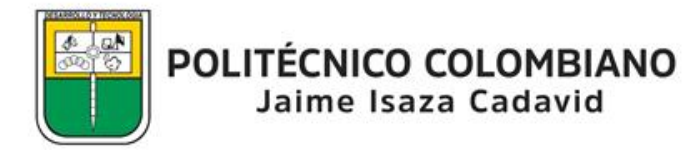

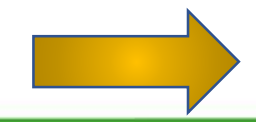

### **Descargar versión escritorio**

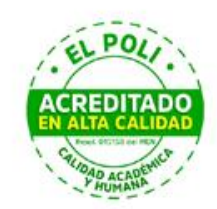

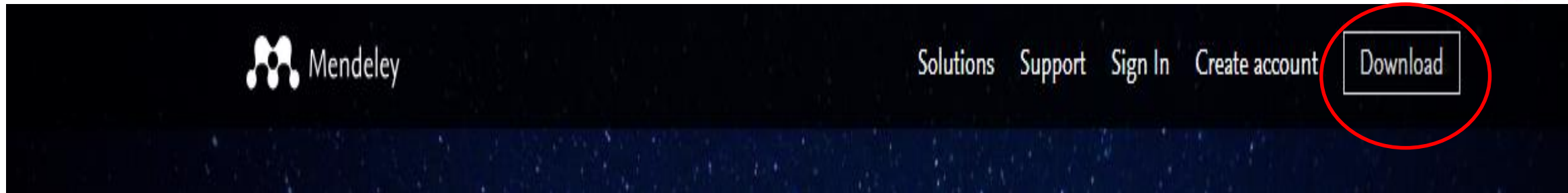

# **VERSIÓN ESCRITORIO: www.mendeley.com**

**RA** Mendeley

**Solutions** Support Sign In **Create account** 

Download

#### **Mendeley Reference Manager for Desktop**

**Download now for Windows** 

Jaime Isaza Cadavid

Windows 7 and above See release notes

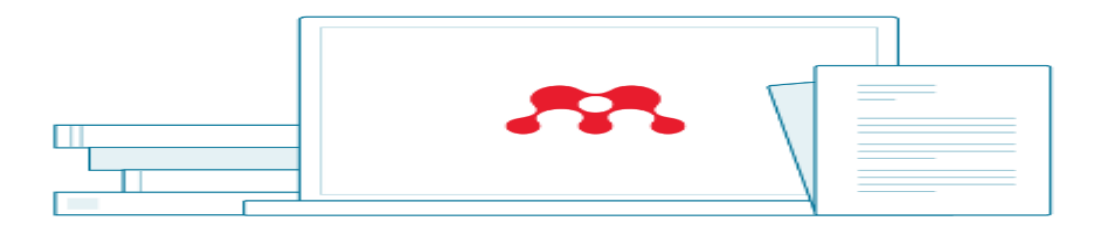

Other Systems:

Mendeley Reference Manager for MacOS

Mendeley Reference Manager for Linux

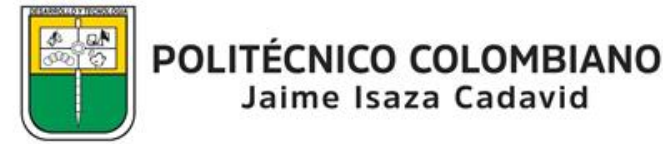

### **Interfaz**

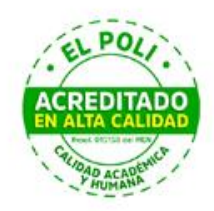

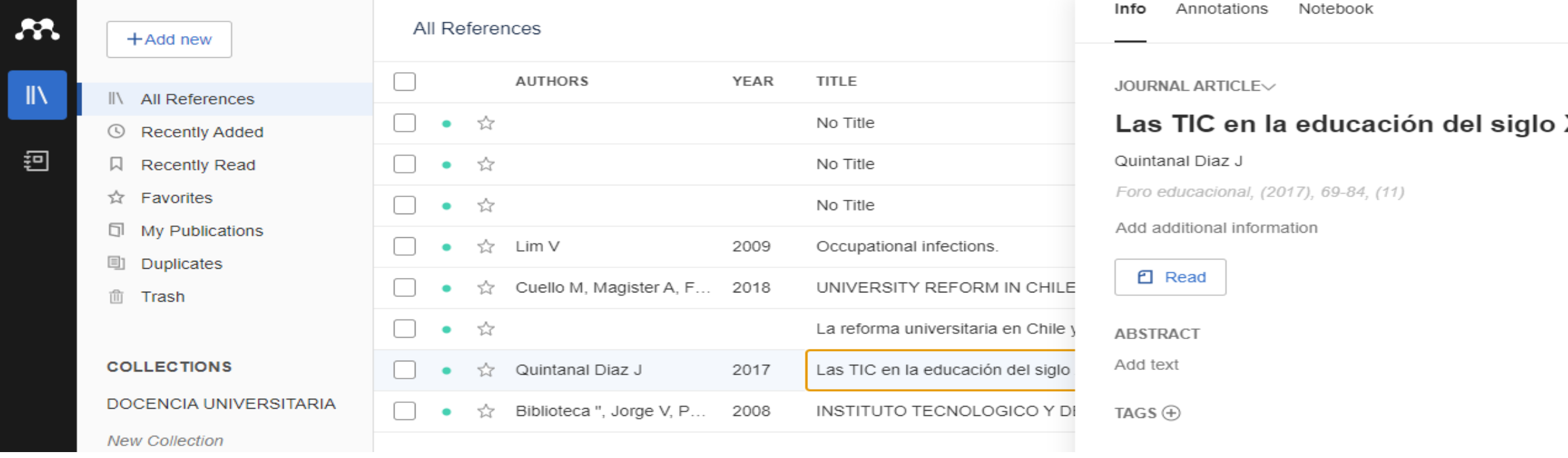

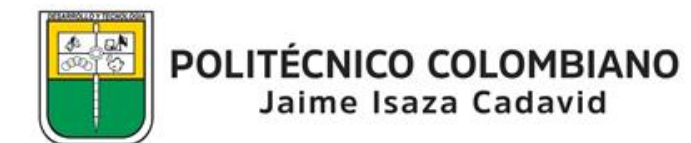

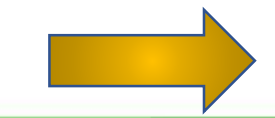

#### **Descargar complemento word**

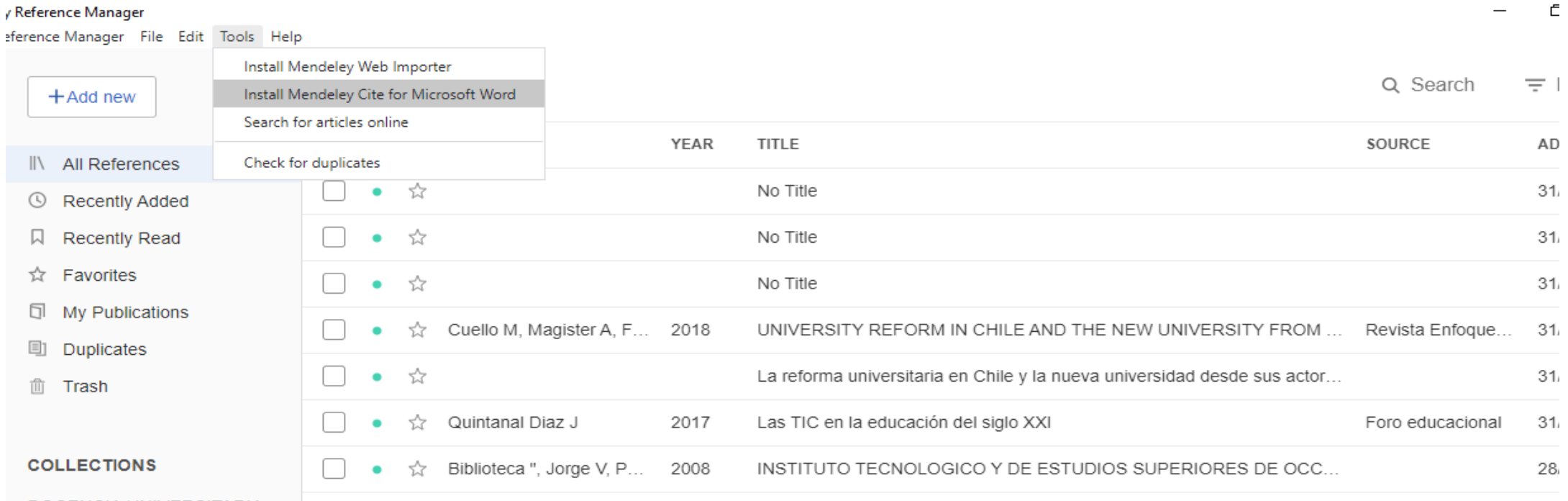

DOCEMOIA HAIN/EDOITADIA

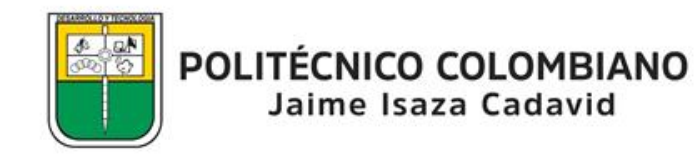

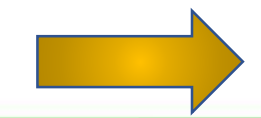

**CREDITAD** 

### **Instalar Web Importer**

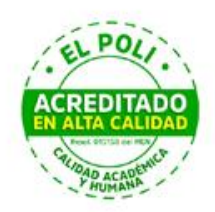

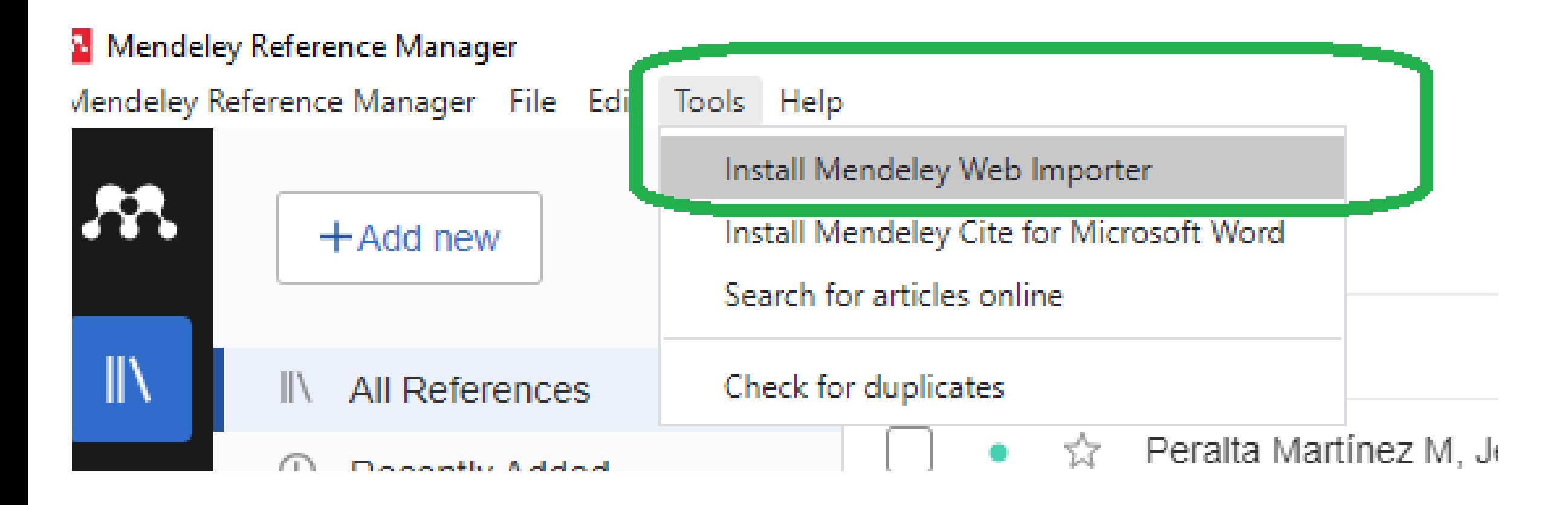

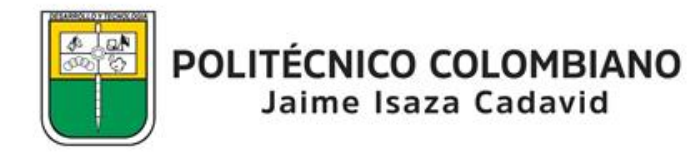

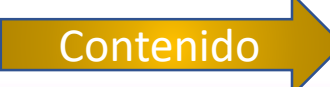

#### **Funcionalidades**

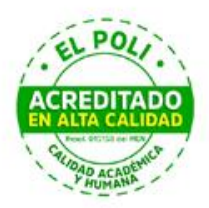

Contenido

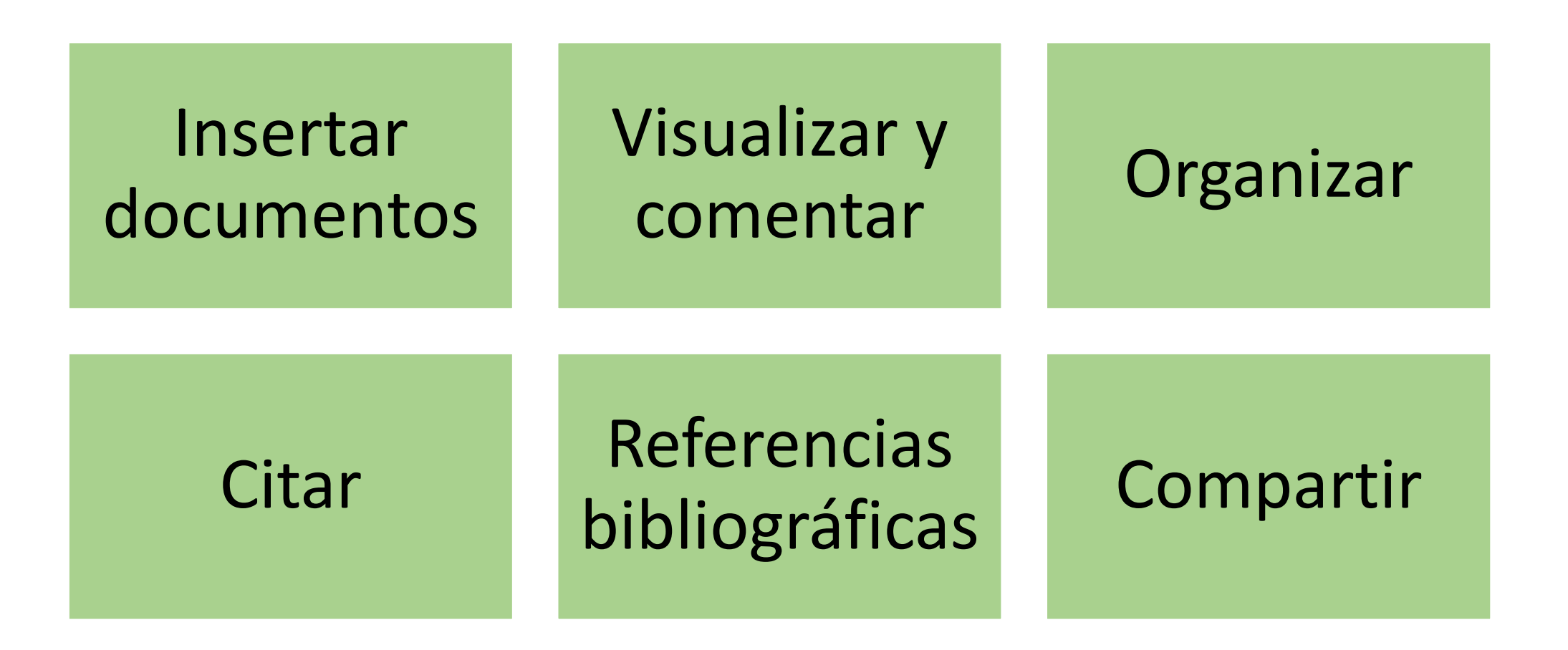

<span id="page-9-0"></span>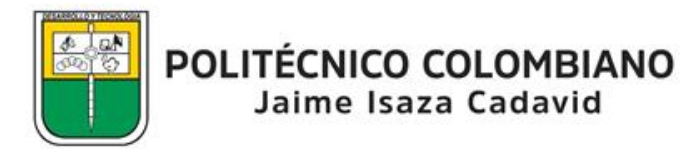

#### **Insertar documentos**

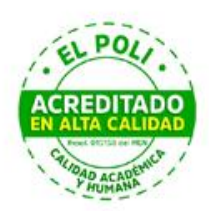

Funcionalidades

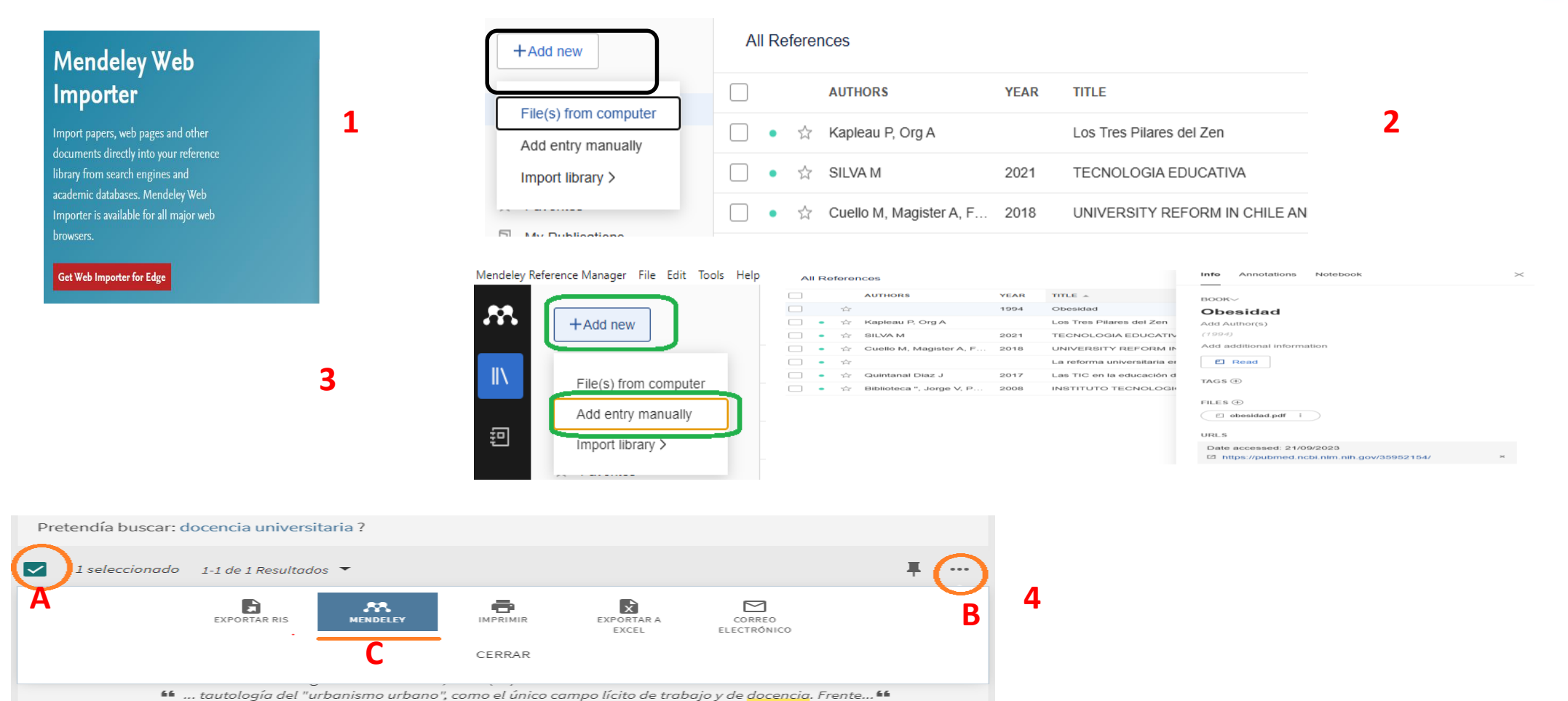

RESEÑA DE COMPAÑEROS a OPEN ACCESS

Jaime Isaza Cadavid

<span id="page-10-0"></span>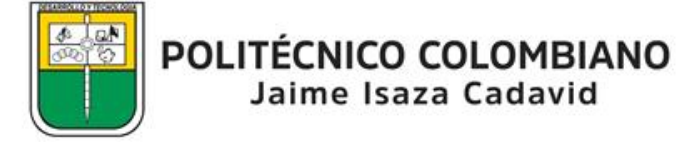

### **Insertar por Web Importer**

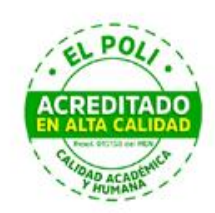

#### **Mendeley Web** Importer

Import papers, web pages and other documents directly into your reference library from search engines and academic databases. Mendeley Web Importer is available for all major web browsers.

Get Web Importer for Edge

**Será necesario hacer las búsquedas en el navegador que se instaló el Web Importer y cuando el documento está abierto se dá clic en la extensión y agregar a Mendeley**

Comunicar, nº 76, v. XXXI, 2023 | Revista Científica de Educomunicación | ISSN: 1134-3478; e-ISSN: 1988-3293

www.revistacomunicar.com | www.comunicarjournal.com  $\circledcirc$ 

Aplicación y retos de la tecnología de movimiento ocular en Educación Superior

Application and challenges of eye tracking technology in Higher Education

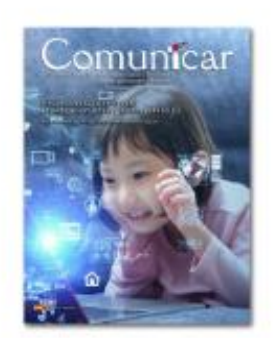

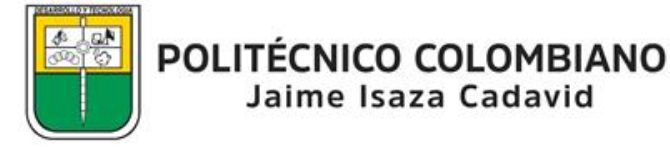

Insertar dtos.

+ Add to Mendeley

高

 $\odot$ 

 $\alpha$ 

 $1/12$ 

### **Insertar Archivo de computador**

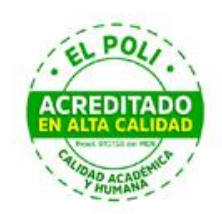

Insertar dtos.

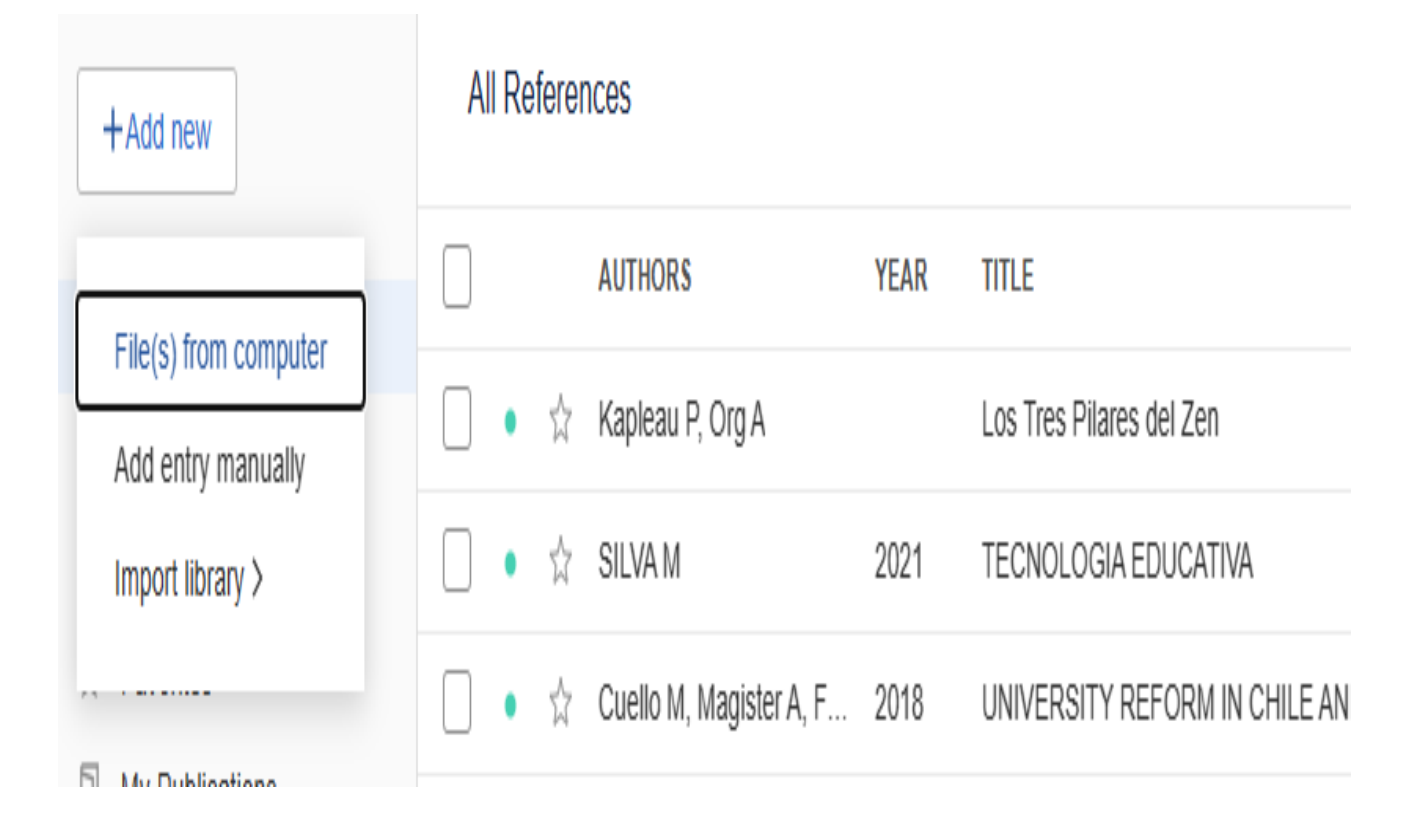

**Se abre Mendeley, sea de escritorio o web y se busca el archivo dentro del computador Se recomienda revisar que los datos de descripción estén completos**

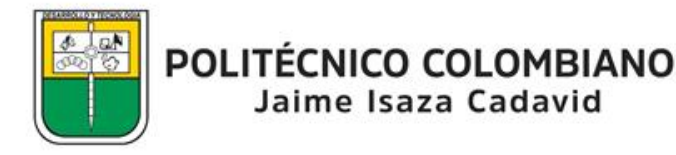

#### **Insertar Manualmente**

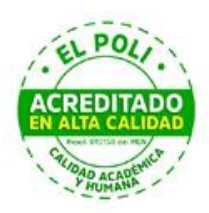

Insertar dtos.

#### Mendeley Reference Manager File Edit Tools Help

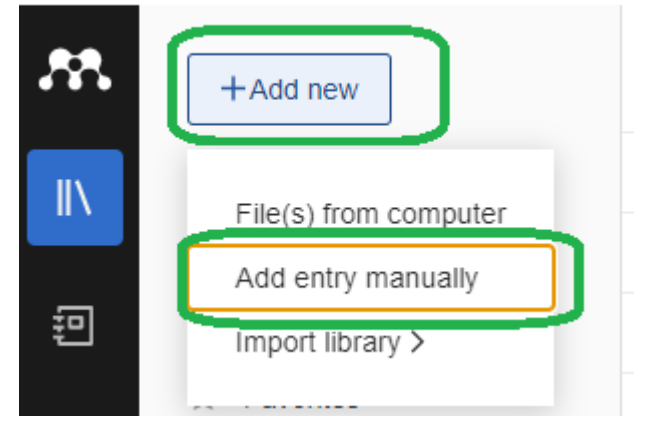

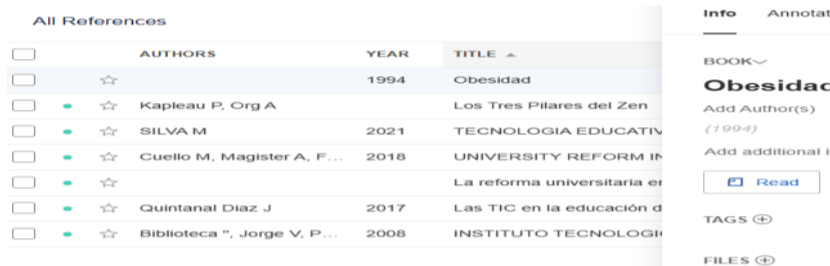

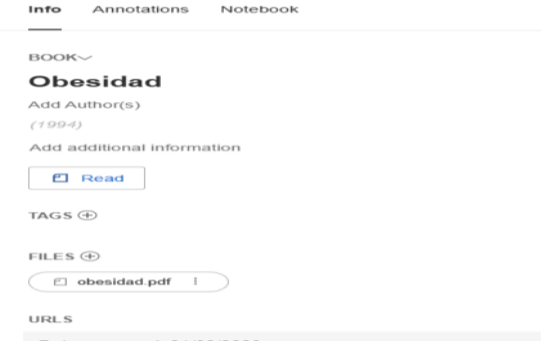

#### Date accessed: 21/09/2023 [2] https://pubmed.ncbi.nlm.nih.gov/35952154/

**Desde Add New en Mendeley, sea de escritorio o web se puede incluir un documento haciendo la descripción del mismo; a menos de que se tenga datos como DOI, PMD, ArXivID**

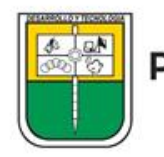

### **Insertar desde el descubridor Primo**

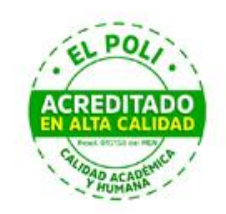

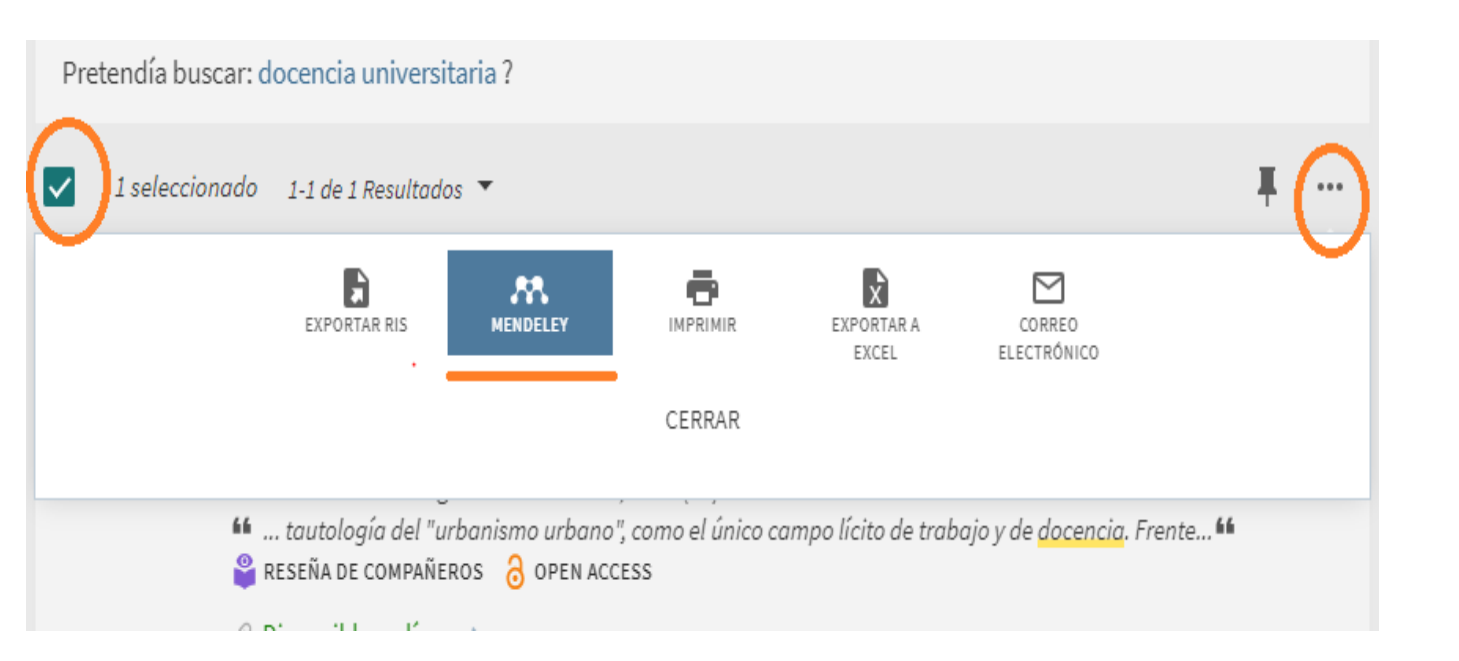

**Hacer una búsqueda en Primo y al seleccionar un título y en la opción de los 3 puntos aparecerá el insertar la referencia bibliográfica del documento en Mendeley**

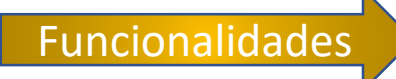

<span id="page-14-0"></span>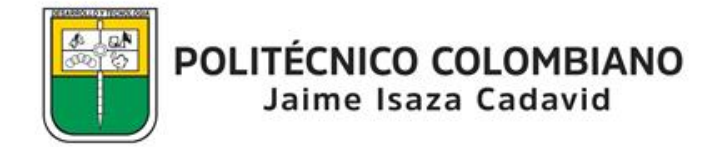

### **Visualizar y comentar**

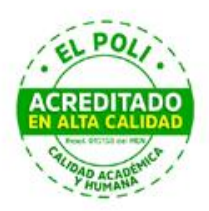

Funcionalidades

#### **W.** Mendeley Reference Manager

Mendeley Reference Manager File Edit Tools Help

#### Æ. All References  $+$ Add new **AUTHORS**  $\mathbb{I}\setminus$ II\ All References

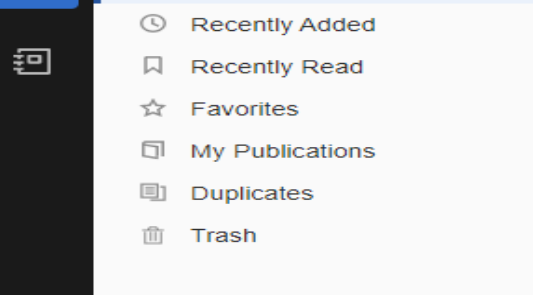

COLLECTIONS

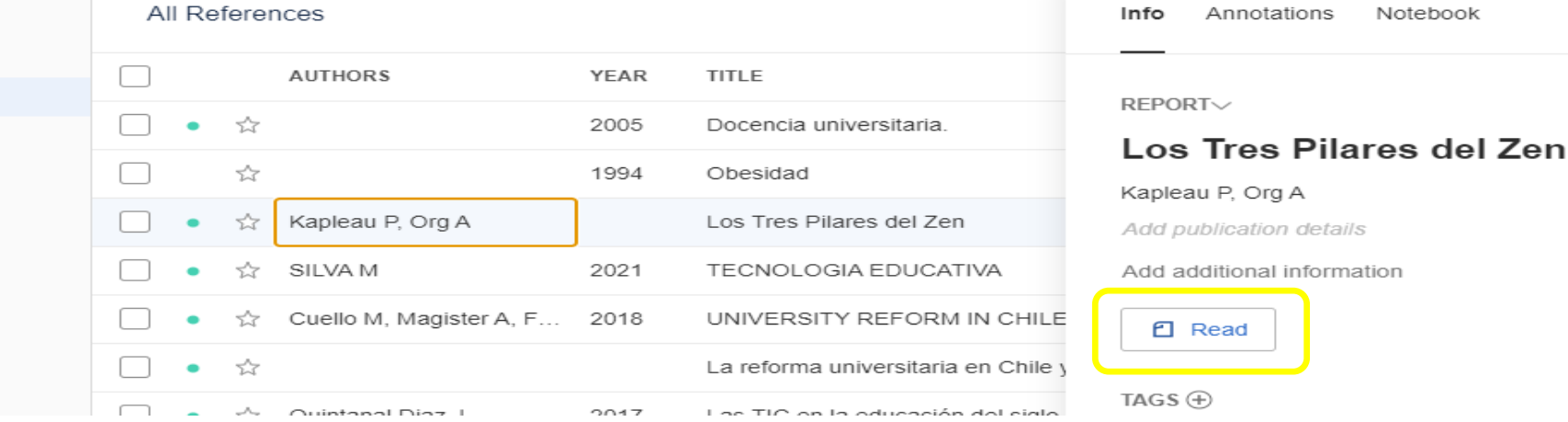

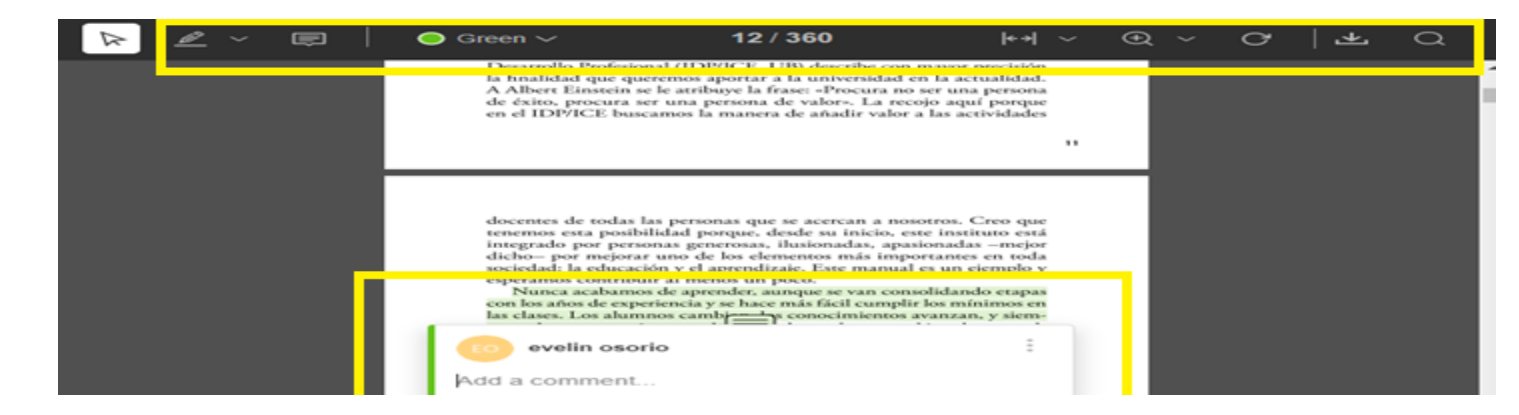

<span id="page-15-0"></span>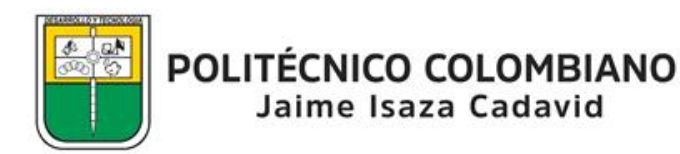

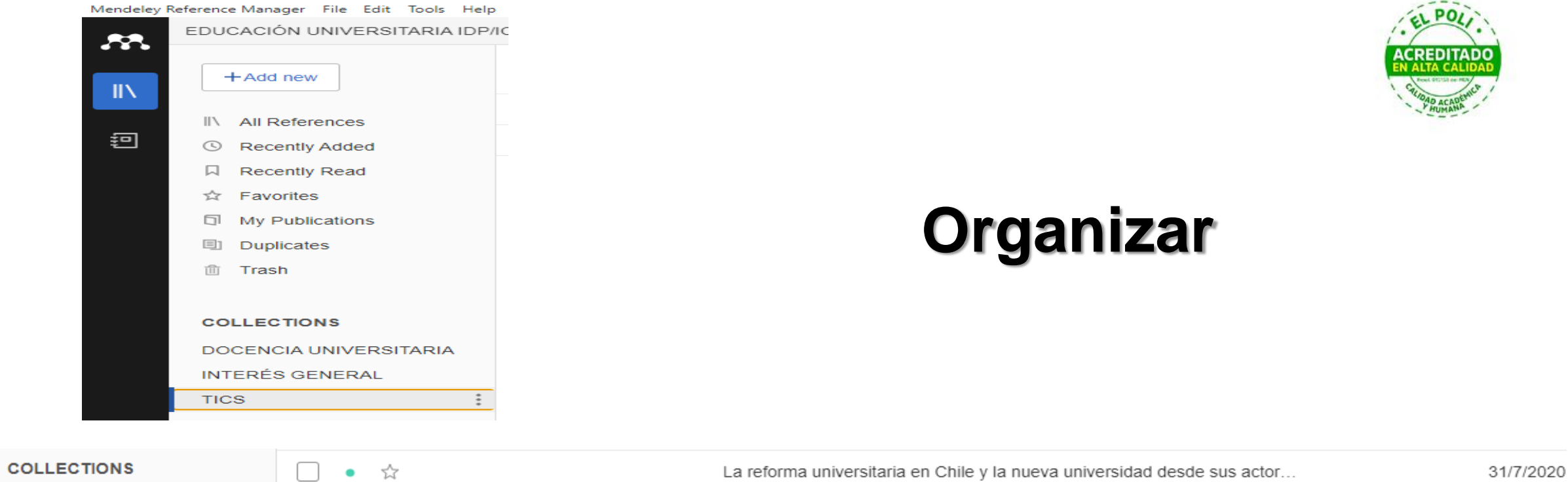

<span id="page-16-0"></span>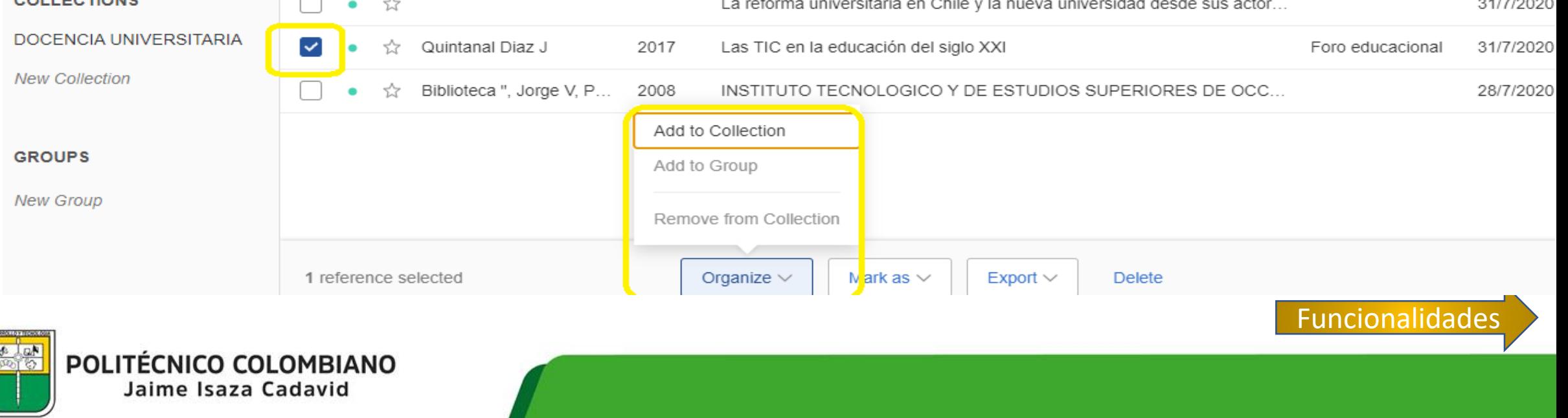

## **Citar**

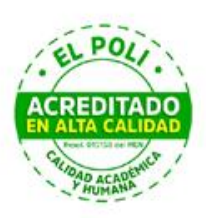

#### **Desde Word** 1, Menú Referencias 2, Botón Mendeley cites 3, Seleccionar documento de la cita 4,Insert a citation

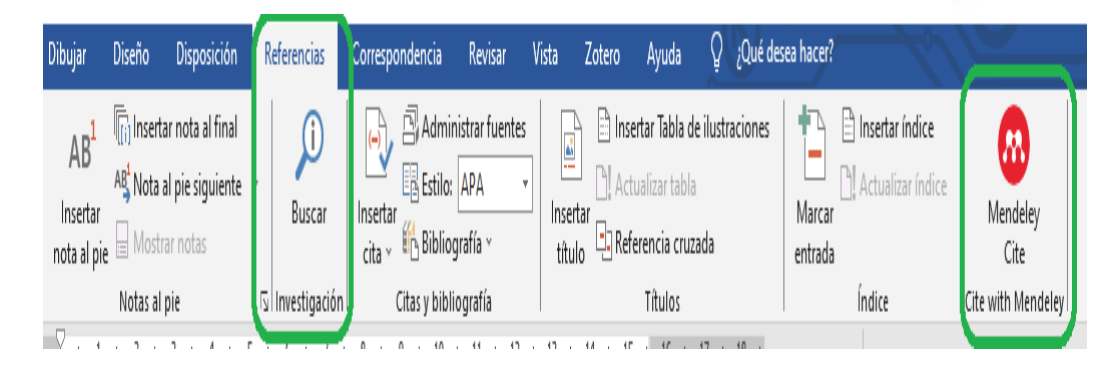

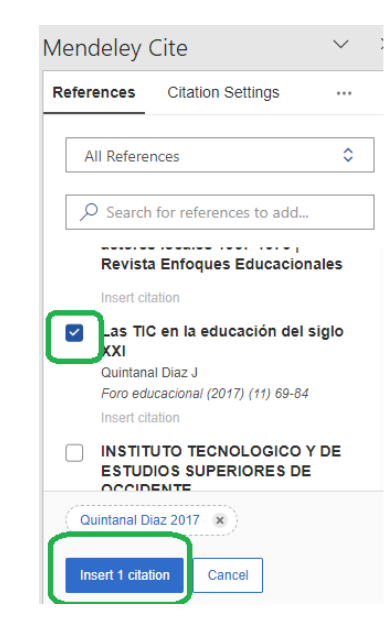

<span id="page-17-0"></span>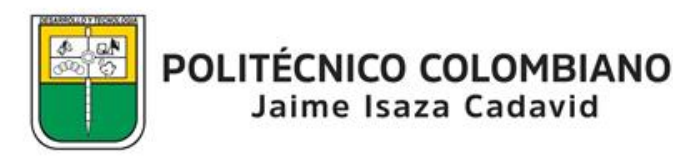

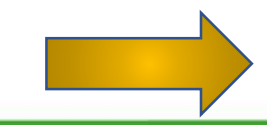

#### **Citar : estilo**

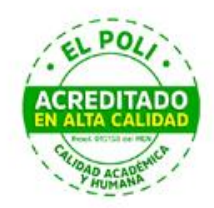

Funcionalidades

#### Selección de estilos de citas y referencias

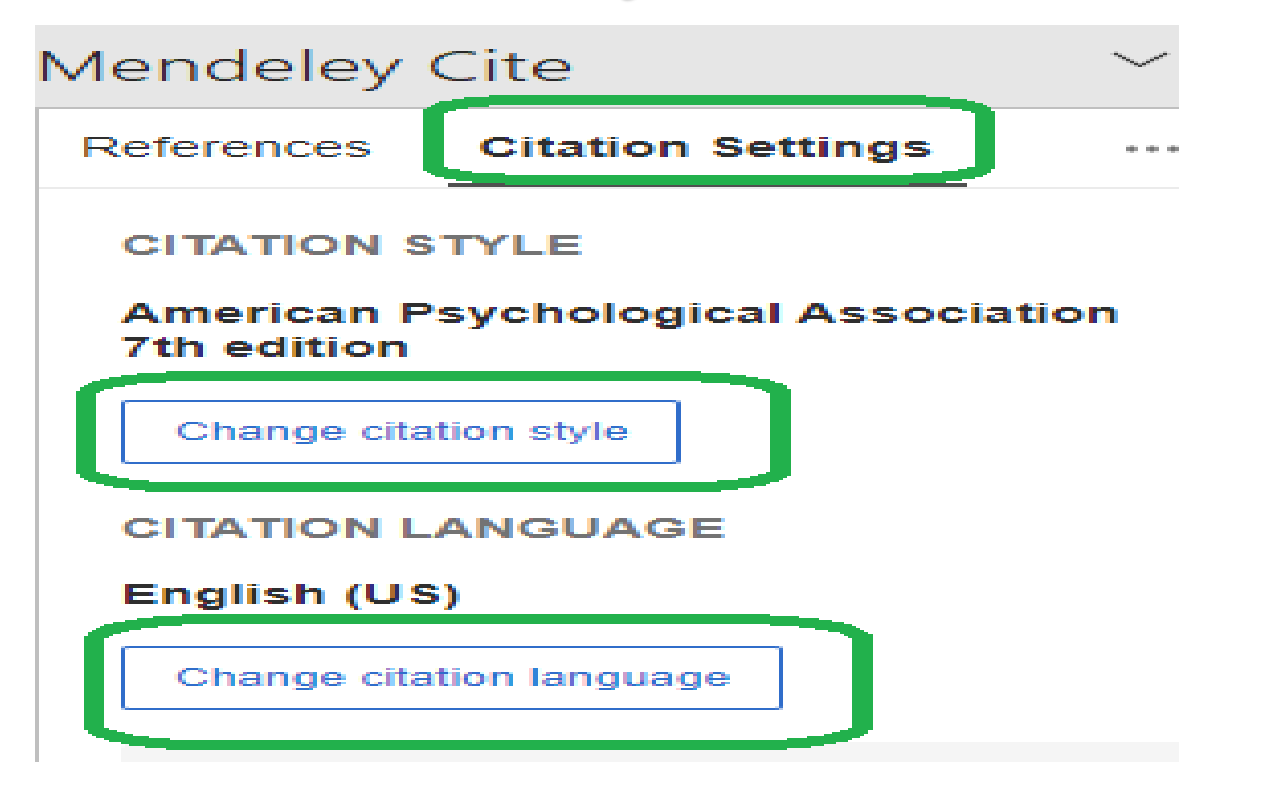

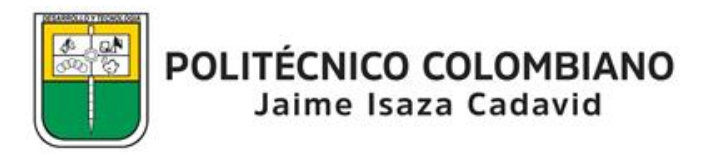

#### Referencias bibliográficas

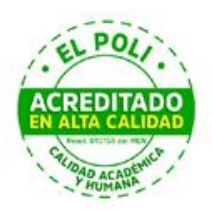

Funcionalidades

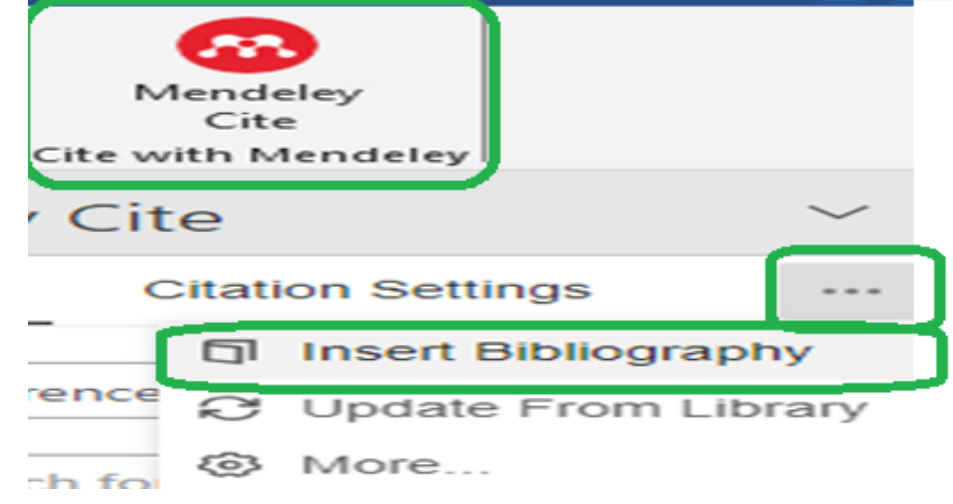

hjhhgghffhjhkhihugg(Docencia universitaria., 2005) hhhujoujovjyjuviyoj

hkhkihikhkihkhkhkihhikhJUU(Quintanal Diaz, 2017; SILVA, 2021)

**REFERENCIAS** 

Docencia universitaria. (2005). [Journal].

Quintanal Diaz, J. (2017). Las TIC en la educación del siglo XXI. Foro Educacional, 11, 69-84.

SILVA, M. A. B. DA. (2021). TECNOLOGIA EDUCATIVA. In TECNOLOGIA EDUCATIVA. https://doi.org/10.29327/554033

<span id="page-19-0"></span>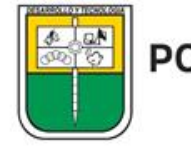

POLITÉCNICO COLOMBIANO Jaime Isaza Cadavid

#### Compartir- Grupos de trabajo

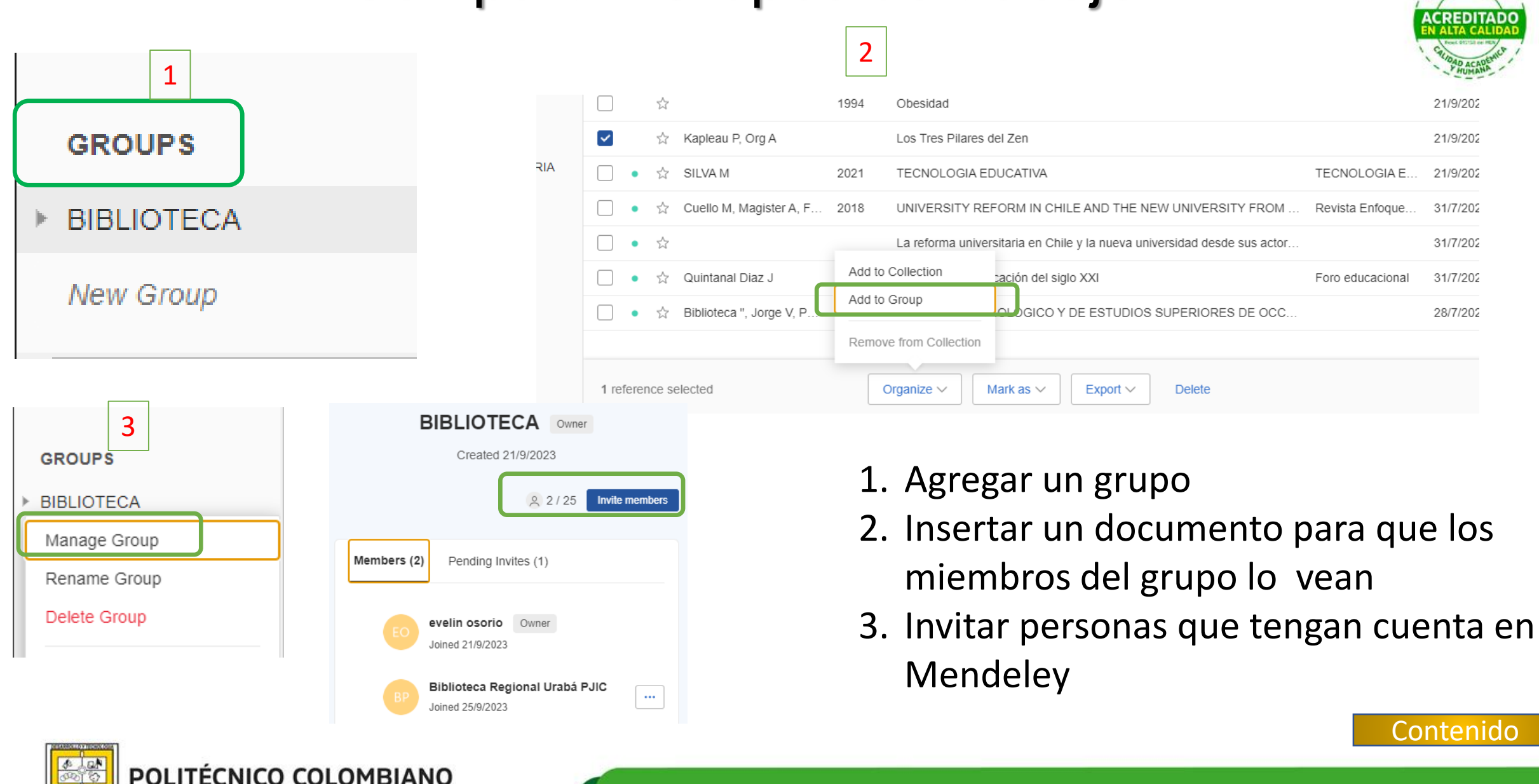

<span id="page-20-0"></span>Jaime Isaza Cadavid

#### Sincronización

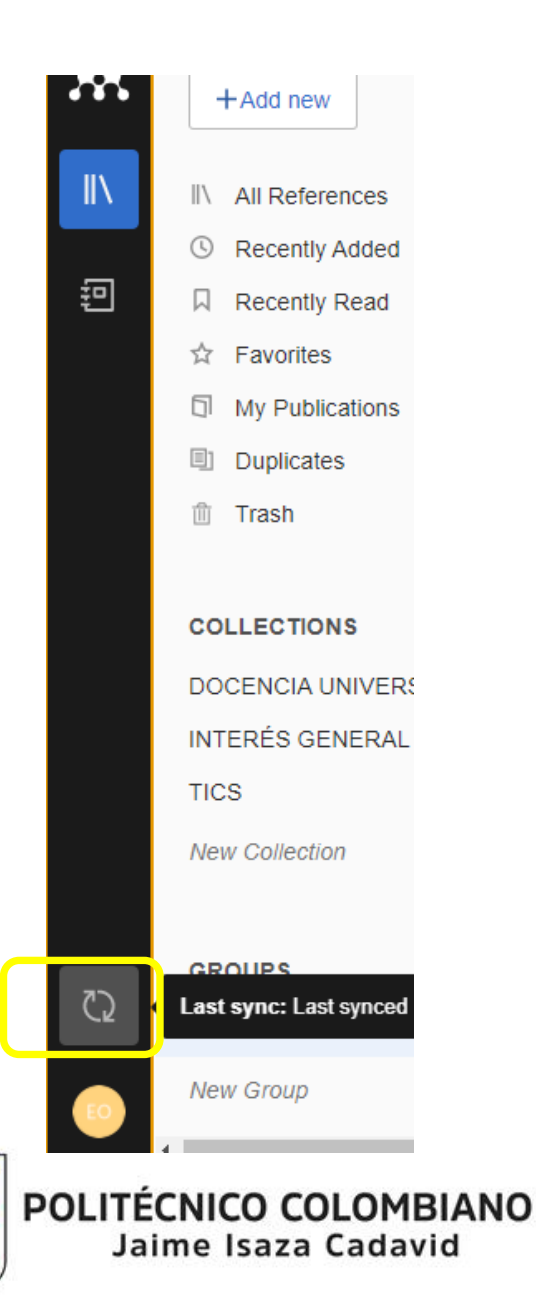

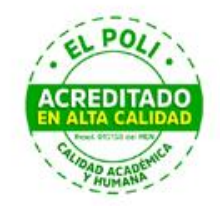

<span id="page-21-0"></span>Para visualizar el mismo contenido de la versión web con la versión de escritorio Será necesario hacerlo bajo una cuenta en Mendeley

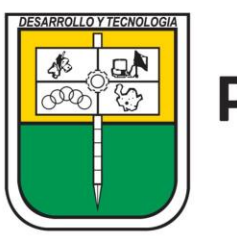

POLITÉCNICO COLOMBIANO Jaime Isaza Cadavid

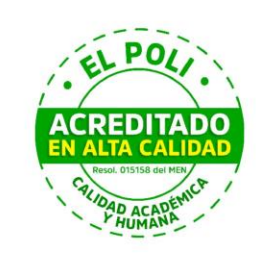

# RGRACIAS!

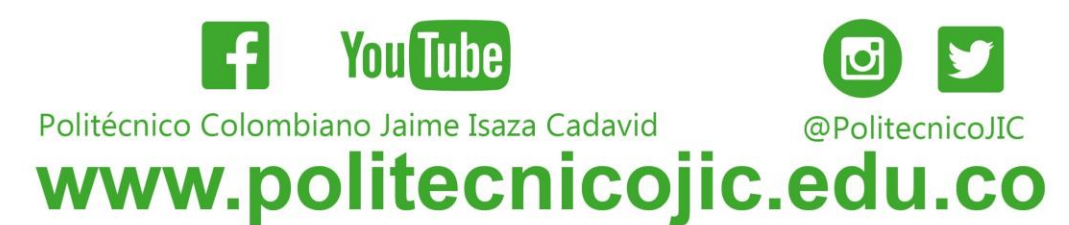